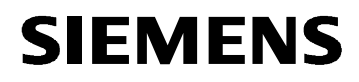

# Bedienungsanleitung

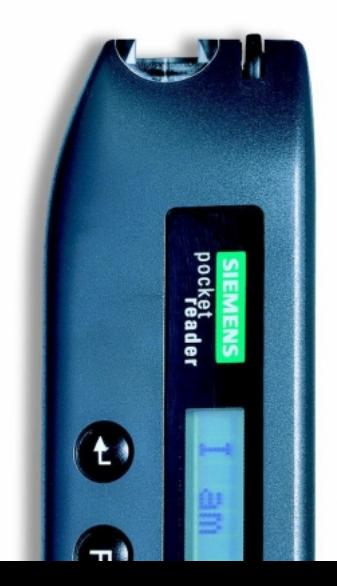

## Wichtig!

Lesen Sie vor der ersten Inbetriebnahme die  $\Rightarrow$  Sicherheitshinweise am Ende dieser Bedienungsanleitung.

Alle in diesem Dokument angeführten Produkte sind Eigentum der entsprechenden Hersteller.

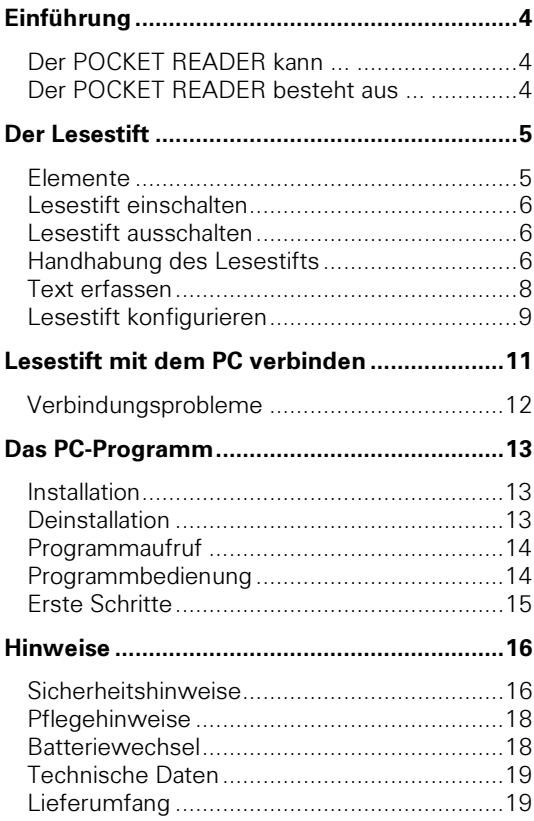

# <span id="page-3-0"></span>Der POCKET READER kann ...

- · überall hin mitgenommen werden.
- netzunabhängig bis zu 20 Stunden betrieben werden.
- · zeilenweise alle gängigen Druckschriften verschiedener Größen lesen. ⇒ siehe "Handhabung des Lesestifts"
- · bis zu 20 Seiten Text speichern.  $\Rightarrow$  **siehe "Text erfassen"**
- · den gespeicherten Text auch bei entnommenen oder leeren Batterien erhalten.
- · den gespeicherten Text an einen PC übertragen. ⇒ siehe "Das PC-Programm"

# Der POCKET READER besteht aus ...

- · dem batteriebetriebenen Lesestift
- · einem Verbindungskabel zwischen Lesestift und PC
- · dem PC-Programm
- · dieser Bedienungsanleitung

# <span id="page-4-0"></span>**Elemente**

### • Lesekopf

Mit dem keilförmigen Lesekopf (mit Scan-Fenster und Gummirolle) wird der gedruckte Text gelesen

⇒ siehe "Text erfassen"

### • Display

Am 24-Zeichen-Display werden der gelesene Text, Menütexte und Statusmeldungen angezeigt.

### • Tasten

Der Lesestift wird über 6 Tasten bedient:

- Absatzmarke einfügen Θ
	- Menüauswahl bestätigen
- (lang) Menü aufrufen Q .
	- (kurz) Textsprache anzeigen

Im Text/Menü zurückblättern

- Im Text/Menü vorblättern
- **8** Text löschen
- **6** Lesestift ein-/ausschalten

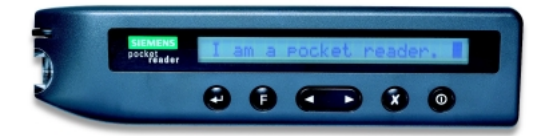

Der Begriff "Doppelklick" in der folgenden Beschreibung bedeutet, daß eine Taste kurz hintereinander zweimal gedrückt wird.

Die genaue Bedeutung der Tasten ist in den folgenden Abschnitten beschrieben.

• PC-Schnittstelle

In die Steckbuchse wird das Verbindungskabel zum PC gesteckt  $\Rightarrow$  siehe "I esestift mit dem PC verbinden"

- Batteriefach
	- Das Batteriefach enthält zwei Micro-Zellen Siehe "Batteriewechsel"

# <span id="page-5-0"></span>Lesestift einschalten

**O** gedrückt halten, bis die Anzeige am Display erscheint (ca. eine Sekunde)

Nach dem Einschalten sehen Sie im Display kurz eine Information über den freien Textspeicher und den Ladezustand der Batterien ("Statusanzeige") Danach wird der zuletzt gespeicherte Text angezeigt.

### Notfallmaßnahme:

Sollten im Flash-EPROM des Lesestifts Inkonsistenzen auftreten (z.B. nach einem Stromausfall beim Speichern oder Löschen von Text) und der Lesestift daher nicht mehr funktionsfähig sein, so kann mittels Gedrückthalten der  $\Omega$ -Taste während des Einschaltens direkt das Konfigurationsmenü aufgerufen werden. Dort muß dann der gesamte Speicher gelöscht werden. ⇒ siehe auch "Lesestift konfigurieren"

# Lesestift ausschalten

**O** kurz drücken

Wird innerhalb von 2 Minuten keine Taste gedrückt oder kein Text gelesen, dann schaltet sich der Lesestift von selbst aus

# **Handhabung des Lesestifts**

- Lesestift einschalten
- Den Lesekopf (Keilspitze mit Scan-Fenster und Gummirolle) des Lesestifts einige Millimeter vor dem zu lesenden Text gegen den Widerstand der Gummirolle fest auf dem Papier aufsetzen (der Text wird mit rotem Licht beleuchtet).

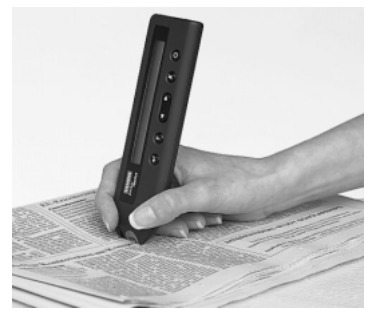

• Den Lesestift zügig und gleichmäßig (ruckfrei) über die zu lesende Zeile ziehen.

• Unmittelbar nach dem Abheben des Lesestifts vom Papier wird der letzte Teil des gelesenen Textes im Display angezeigt.

### **Beachten Sie:**

- · Die zu lesende Zeile muss während des Darüberziehens immer innerhalb des Sichtfensters hleihen
- · Die Keilspitze darf beim Lesen nicht vom Papier abheben.

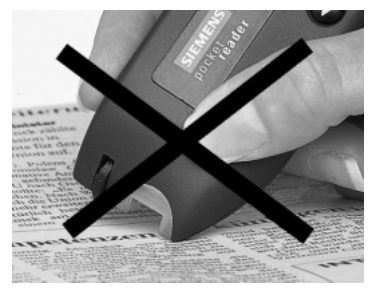

· Die Aufsetzlinie der Keilspitze soll möglichst im rechten Winkel zur Textzeile geführt werden.

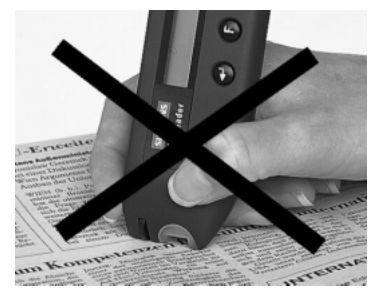

<span id="page-7-0"></span>• Der Lesestift soll möglichst senkrecht (im rechten Winkel zur Vorlage) geführt werden.

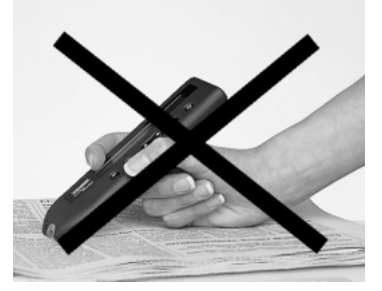

- In extrem heller Umgebung (z.B. direkter Sonneneinstrahlung) kann die Erkennung gestört werden
- Texte mit roter oder gelber Schrift auf hellem oder rotem Hintergrund bzw. dunkle Schrift auf blauem oder gerastertem Hintergrund werden schlecht oder gar nicht gelesen.
- Bei schlechter Vorlage (geknittertes oder schmutziges Papier) oder schlechtem Druckbild (viele "zusammenwachsende" Zeichen) werden nur schlechte Erkennungsraten erzielt.
- Mit ein wenig Übung können im Allgemeinen bereits nach kurzer Zeit sehr gute Leseergebnisse erzielt werden

# **Text erfassen**

Mit dem Lesestift können ganze Zeilen gelesen werden. Der Text wird sofort nach dem Lesen im Lesestift abgespeichert.

Siehe "Handhabung des Lesestifts"

Der gelesene Text wird im Display angezeigt, ein Cursor (blinkender Block) markiert die aktuelle Position

Den gespeicherten Text können Sie zu einem späteren Zeitpunkt an den PC übertragen und dort weiter bearbeiten

### <span id="page-8-0"></span>**Text hearheiten**

Mit folgenden Tasten können Sie den gespeicherten Text einsehen und bearbeiten:

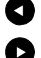

Cursor ein Zeichen nach links bewegen

Cursor ein Zeichen nach rechts bewegen

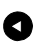

Doppelklick: Cursor an den Beginn des aktuellen Absatzes setzen. Befindet sich der Cursor bereits dort, so wird an den Beginn des vorhergehenden Absatzes gesprungen.

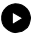

**Doppelklick:** Cursor an den Beginn des nächsten Absatzes oder an das Textende setzen

Absatzmarke am Ende des gespeicherten Textes einfügen und Cursor an das Textende setzen. Absatzmarken werden im Display mit "" dargestellt und bewirken später bei der Textbearbeitung im PC einen Zeilenvorschub

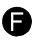

kurz) Textsprache anzeigen (diese Anzeige wird mit einem beliebigen Tastendruck oder einem neuen Scanvorgang wieder verlassen)

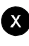

**3** Text von der Cursor-Position bis zum Textende löschen

# Lesestift konfigurieren

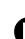

3 Sekunden gedrückt halten

Im Display wird der erste Menüpunkt des Konfiqurationsmenüs angezeigt.

Mit folgenden Tasten können Sie die Einstellungen kontrollieren und verändern:

vorhergehender Menüpunkt

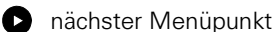

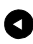

Doppelklick: erster Menüpunkt

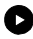

**Doppelklick:** letzter Menüpunkt

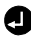

- Menüpunkt auswählen
	- Auswahl im Untermenü bestätigen

Konfigurationsmenü verlassen

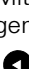

"Menüpunkt auswählen" bedeutet, daß Sie in die zweite Menüebene gelangen und dort (im Untermenü) eine Einstellung ändern können.

Mit Auswahl des Menüpunktes "zurück" gelangen Sie wieder in die erste Menüebene.

Die gerade aktuelle Einstellung wird in Großbuchstaben angezeigt.

Nach der Anderung einer Einstellung wird das Konfigurationsmenü verlassen.

Bei Auswahl des Menüpunktes "alle Daten löschen" muß die Rückfrage "alles löschen?" innerhalb von 2 Sekunden mit der  $\bigoplus$  Taste bestätigt werden. Es wird der gesamte im Lesestift gespeicherte Text gelöscht.

Nach Verlassen des Konfigurationsmenüs erscheint im Display kurz eine Information über den freien Textspeicher und den Ladezustand der Batterien ("Statusanzeige").

### $\kappa$ onfigurationsmenü

Textsprache (Sprache der Vorlage)

Deutsch English Français Español Italiano zurück

**Bediensprache** (Sprache, in der die Menütexte und Status-The Deutsch (Deutschloft Phoediungen aus gegeben)<br>Thalish (Exercise Werden) (werden.)

Francais Español ltaliano zurück

### alle Daten löschen

alles löschen? ja=<zurück

### Menü verlassen

Die Angabe der richtigen Textsprache (und somit des sprachspezifischen Zeichenvorrats) ist für die Qualität der Texterkennung wesentlich!

# <span id="page-10-0"></span>Lesestift mit dem PC verhinden

- Um die gespeicherten Texte an den PC übertragen zu können,
- · um den Text im Lesestift löschen zu können oder
- um den Lesestift vom PC aus konfigurieren zu können.

müssen Sie den Lesestift mit dem Verbindungskabel an den PC anschließen und das PC-Programm ausführen.

⇒ siehe "Das PC-Programm"

- Stellen Sie sicher, daß der Lesestift ausgeschaltet ist
- Stecken Sie den Klinkenstecker des Verbindungskabels in die Steckbuchse des Lesestiftes (achten Sie darauf, daß der Stecker ganz in der Buchse steckt)
- Stecken Sie den 9-poligen Sub-D-Stecker des Verbindungskabels direkt (oder über einen entsprechenden Adapter - abhängig von Ihrer Computer Hardware) in die Buchse einer seriellen Schnittstelle Ihres Computers.
- Schalten Sie den Lesestift ein.

# <span id="page-11-0"></span>Verbindungsprobleme

Sollte keine Verbindung zwischen dem Lesestift und dem Computer zustande kommen, oder wenn Sie Probleme mit der Datenübertragung haben, so überprüfen Sie folgendes:

- Kabelverbindung Lesestift ⇔ Computer. Tip: Stecker ziehen und neu stecken.
- Ist der Lesestift eingeschaltet, und befindet er sich nicht in seinem Konfigurationsmenü? Tip: eventuell aus und nochmals einschalten.
- · Ist bei den "Einstellungen" die richtige serielle Schnittstelle (z.B. bei PCs: COM 1, COM 2, ...) ausgewählt? Tip: andere Schnittstelle versuchen und Programm neu starten.
- Wird die Schnittstelle von einer anderen (Treiber-)Software belegt? Tip: deaktivieren Sie gegebenenfalls FAX-, Modem- oder Synchronisations-Software für Palmtop oder ähnliche Geräte.
- Ist die eingestellt Übertragungsgeschwindigkeit für Ihre Computerkonfiguration geeignet? Tip: reduzieren Sie bei den "Einstellungen" die **Baudrate**

<span id="page-12-0"></span>Mit dem POCKET READER wird ein Programm für Windows 95, 98, 2000 bzw. NT 4.0 und höher geliefert, Software für andere Computerplattformen und Betriebssysteme finden Sie auf der Internet-Homepage:

http://www.pocketreader.com

# **Das PC-Programm**

Mit dem Programm PReader können Sie

- Text vom Lesestift in den PC holen.
- Text im Lesestift löschen und
- · den Lesestift konfigurieren.

Die PC-Software des POCKET READER ist unter den Betriebssystemen Microsoft Windows 95. 98, 2000 bzw. NT 4.0 und höher ablauffähig.

# **Installation**

- · Diskette einlegen.
- "setup.exe" ausführen: Start / Einstellungen / Systemsteuerung / Software / Installieren oder Start / Ausführen / a:setup / OK
- Den Anleitungen am Bildschirm folgen.

Wenn Sie bei der Installation die Voreinstellungen übernehmen, dann werden alle Dateien im Verzeichnis [...]\SIEMENS\PReader abgelegt.

Hinweis für Verknüpfungen:

Automatisch erzeugte Dateien wie LastTXT.RTF werden im aktuellen Arbeitsverzeichnis abgelegt.

# **Deinstallation**

- Start / Einstellungen / Systemsteuerung / Software / Installieren / Entfernen
- · Gegebenenfalls übrige Dateien aus dem Verzeichnis [...]\SIEMENS\PReader löschen
- Gegebenenfalls das Verzeichnis [...]\SIEMENS\PReader löschen

# <span id="page-13-0"></span>Programmaufruf

- · Lesestift mit dem PC verbinden  $\Rightarrow$  siehe "Lesestift mit dem PC verbinden"
- PReader ausführen: Start / Programme / PReader / PReader

Beim erstmaligen Aufruf von PReader müssen Sie im Fenster "Extras / PC-Einstellungen" angeben, über welche serielle Schnittstelle (COM 1, COM 2=Voreinstellung. ...) der Lesestift mit dem PC verbunden ist. Weiters kann die Sprache der Bedieneroberfläche eingestellt werden (Voreinstellung: Englisch).

# Programmbedienung

Die Funktionen des Programms PReader sind verfügbar über:

- Menijs
- Tastenkombinationen (Strg+Taste)
- Symbole für die direkte Bedienung per Mausklick

In der untersten Zeile des Hauptfensters finden Sie links die Lesestift-Zustandsmeldungen und rechts Informationen (Hilfetext) zum aktuell gewählten Menüeintrag oder Symbol.

Im Textfenster wird der vom Lesestift geholte Text angezeigt und kann mit einfachen Editierfunktionen bearbeitet werden. Der Text kann als Datei abgespeichert werden oder mit den üblichen Windows-Funktionen (Zwischenablage, Drag-&-Drop) ganz oder teilweise in andere Anwendungen (Textverarbeitung, Datenbank, ...) übernommen werden

# <span id="page-14-0"></span>**Erste Schritte**

Die Menüpunkte und Symbole zur Programmbedienung sind selbsterklärend. Führt man die Maus auf einen Menüpunkt oder ein Symbol, so wird in der untersten Zeile des Hauptfensters des PC-Programms ein kurzer Hilfetext angezeigt.

Wählen Sie per Mausklick den Menüeintrag "Extras" und dann "PC-Einstellungen". Selektieren Sie in diesem Fenster die bevorzugte Sprache.

Zum Kennenlernen der Programmoptionen bewegen Sie die Maus über alle anderen Menüeinträge. Beachten Sie dabei die Texte in der untersten Zeile des Hauptfensters

Detaillierte Information zum gerade gewählten Fensterelement erhalten Sie über die Taste F1.

## <span id="page-15-0"></span>Sicherheitshinweise

- Der Lesestift darf nur in trockenen Räumen verwendet werden
- Der Lesestift darf nicht in feuchten oder heißen Räumen (z.B. der Sonne ausgesetzte Fahrzeuge) gelagert werden.
- An den Lesestift darf nur das mitgelieferte Verbindungskabel angeschlossen werden.
- · Das Verbindungskabel darf nur für die Datenübertragung zwischen dem Lesestift und einem PC verwendet werden.
- Der POCKET READER ist kein Spielzeug.
- Der POCKET READER darf nicht für sicherheitsrelevante Texterkennung verwendet werden.
- Am Lesestift und am Verbindungskabel dürfen keine Veränderungen vorgenommen werden. Reparaturen dürfen ausschließlich durch autorisierte Werkstätten durchgeführt werden.
- · Nach dem Stand der Technik ist es nicht möglich, Computersoftware so zu erstellen, daß sie in allen Anwendungen und Kombinationen fehlerfrei arbeitet. Gegenstand der Lieferung ist daher eine Software, die im Sinne der Programmbeschreibung grundsätzlich brauchbar ist.
- Die Installation der Software am PC erfolgt auf Risiko des Benutzers.
- Benutzen Sie die Software niemals auf Computeranlagen, mit denen sicherheitsrelevante Tätigkeiten durchgeführt werden.
- · SIEMENS haftet nicht für Schäden, die durch die Verwendung des POCKET READER verursacht werden (außer im Falle von Vorsatz oder grober Fahrlässigkeit von seiten SIEMENS), insbesondere solche, die durch unsachgemäße Verwendung und Nichtbeachten der Bedienungsanleitung entstehen.
- · Das Batteriefach darf nur geöffnet werden, wenn der Lesestift ausgeschaltet ist und das Verbindungskabel nicht an den Lesestift angeschlossen ist.
- · Batterien und Akkus dürfen nicht geöffnet werden. Die Zellen enthalten Laugen, die Verätzungen verursachen. Sollten Haut oder Augen mit dieser Lauge in Berührung kommen, ist die betroffene Körperregion sofort mit klarem Wasser abzuspülen und ein Arzt aufzusuchen
- Batterien und Akkus dürfen nicht in Öfen oder offenem Feuer verbrannt werden
- · Batterien dürfen nicht wieder aufgeladen werden.
- Batterien und Akkus dürfen nicht kurzgeschlossen werden.
- · Bei der mißbräuchlichen Verwendung von Batterien und Akkus besteht Explosionsgefahr.
- Batterien und Akkus unterschiedlicher Zelltypen und kapazitäten dürfen nicht gemeinsam verwendet werden. Das kann Schäden an den Batterien/Akkus oder am Gerät verursachen.
- Batterien und Akkus müssen richtig gepolt in das Gerät eingelegt werden.
- · Bei einer Lagerung des Lesestifts über einen längeren Zeitraum müssen die Batterien aus dem Gerät entfernt werden.
- Batterien und vor allem Akkus entladen sich, auch wenn sie nicht benutzt werden.
- Verbrauchte Akkus und Batterien sollen nicht über den Restmüll entsorgt werden.

# <span id="page-17-0"></span>**Pflegehinweise**

Der POCKET READER ist grundsätzlich wartungsfrei.

Zur Reinigung des Lesestiftes reicht ein trockenes Tuch. Bei starker Verschmutzung kann ein feuchtes Tuch verwendet werden, das in Wasser mit mildem Spülmittel getaucht und gut ausgewrungen wurde. Verwenden Sie weder Scheuerpulver noch kunststofflösende Reinigungsmittel.

Der Lesekopf und die Gummirolle dürfen nur mit einem trockenen, weichen und fusselfreien Gegenstand (z.B. Wattestäbchen) gereinigt werden.

Es darf keine Flüssigkeit in das Innere des Gerätes dringen.

Der Lesestift darf bei der Reinigung nicht mit dem PC verbunden sein, und die Batterien müssen entfernt sein

# **Batteriewechsel**

Vor dem Batteriewechsel muß

- · der Lesestift ausgeschaltet werden
- · der Lesestift vom PC getrennt werden

Nach dem Öffnen des Batteriefaches (Deckel an den Rillen leicht niederdrücken und zur Seite schieben) können Sie die alten Batterien entnehmen und neue Batterien einsetzen.

- Nur Standard-Alkali-Mangan-Zellen (Größe Micro/AAA/LR03) mit 1,5 V oder NiCd-Akkus mit 1 2 V verwenden
- Auf die richtige Polarität der Batterien achten (Markierung im Batteriefach).

# <span id="page-18-0"></span>**Technische Daten**

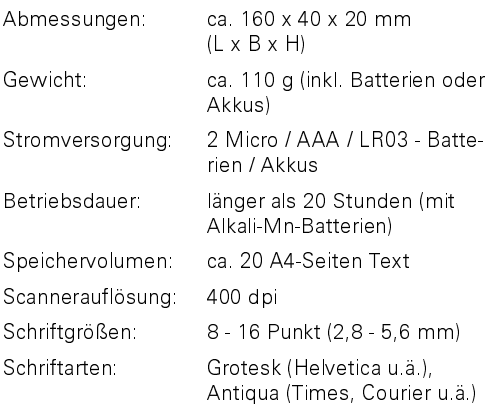

### Umgebungsbedingungen

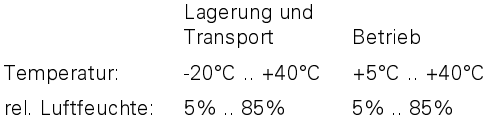

# Lieferumfang

- Lesestift
- · Verbindungskabel Lesestift PC
- 3,5"-Diskette mit dem PC-Programm und Installationssoftware für die Betriebssysteme Windows 95, 98, 2000 und Windows NT (ab 4.0)
- Bedienungsanleitung
- 2 Batterien (Micro/AAA/LR03)

© Siemens AG Österreich Erdbergerlände 26<br>A-1031 Wien http://www.pocketreader.com P/N C98130-A7511-A1-1-19 1998-06

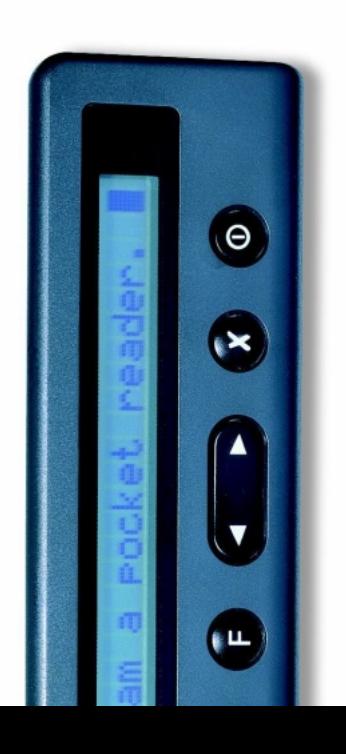